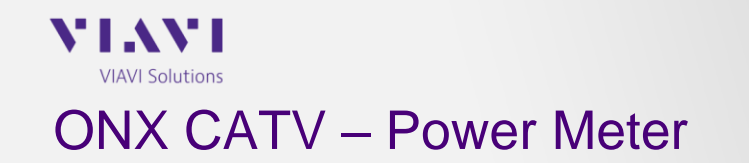

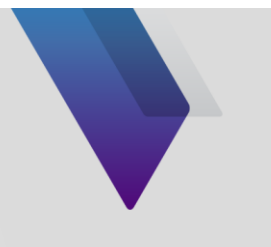

## **About the Power Meter Fiber Tools**

## **MP-60 & MP-80.**

- **•** To use the MP-60 or MP-80 with the OneExpert CATV units do the following:
	- 1. Connect a supported power meter (MP-60 or MP-80) into one of the ONX USB ports
	- 2. Once the power meter is connected, a new menu will be displayed in the OneExpert main screen
	- 3. Go to the Fiber Tools Menu -> Tap to select the "Optical Power Meter" application

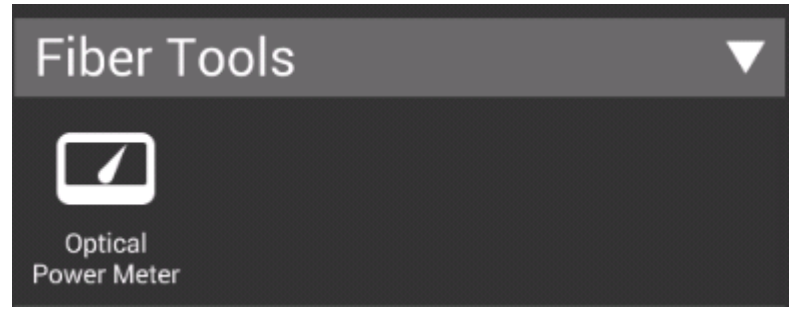

4. Select the desired wavelength you want to test by sliding left or right to the values in the "Wavelength" field.

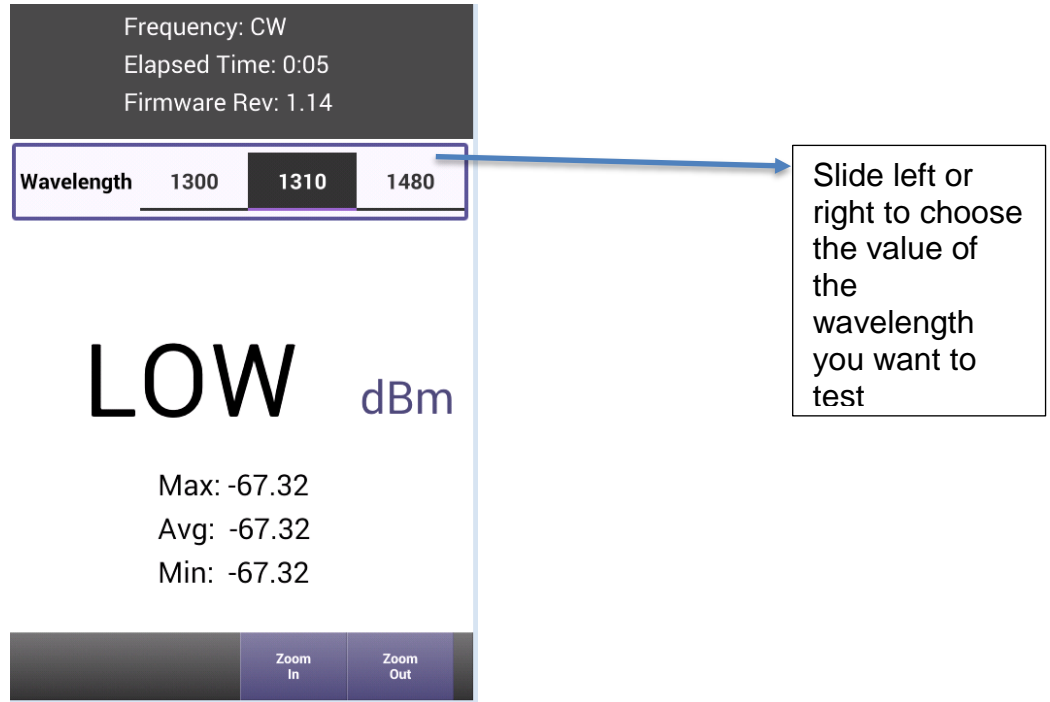

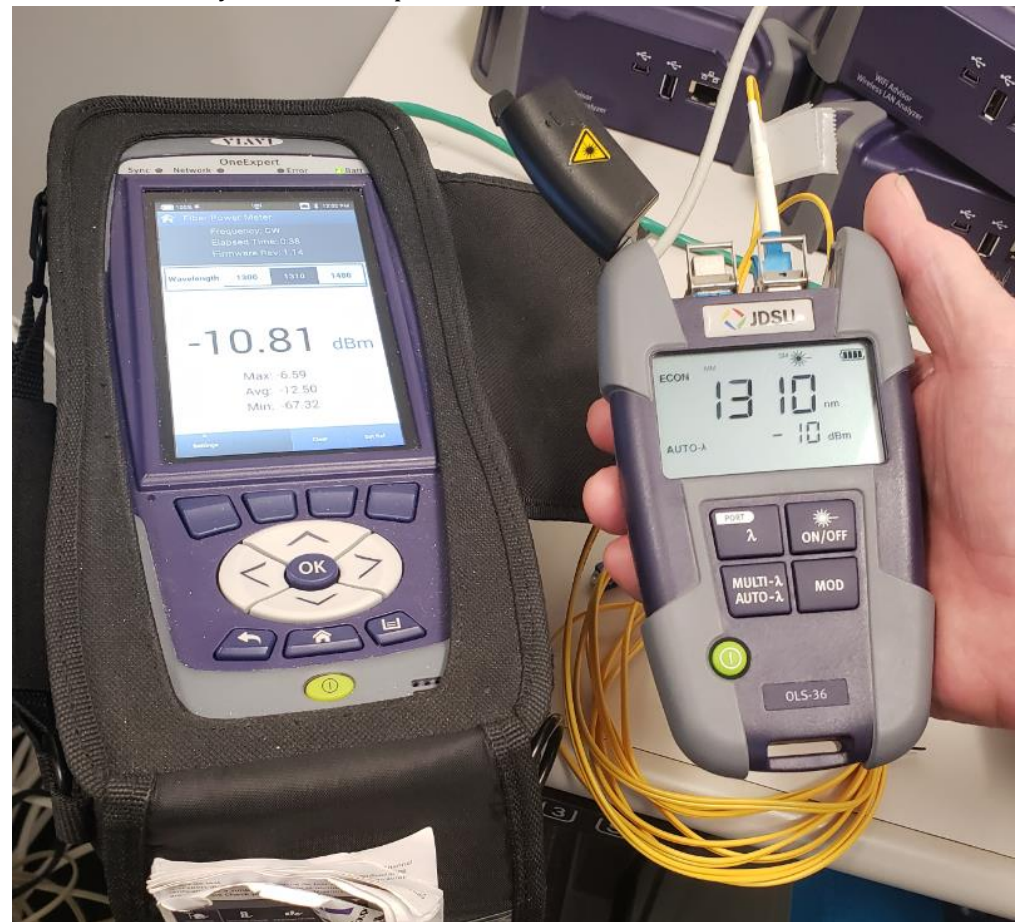

5. Connect the Fiber you want to inspect into the Power Meter

In this picture an optical light source (OLS-36) was used to transmit -10 dBm in the 1310 nm Wavelength, and then -10.81 dBm is being read by the Power Meter and displayed in the OneExpert CATV meter screen. Thus, a loss of 0.81 dBm is observed.

6. The ONX meter will provide you with the live power reading right in the center of the screen (-10.81 dBm in the picture below).

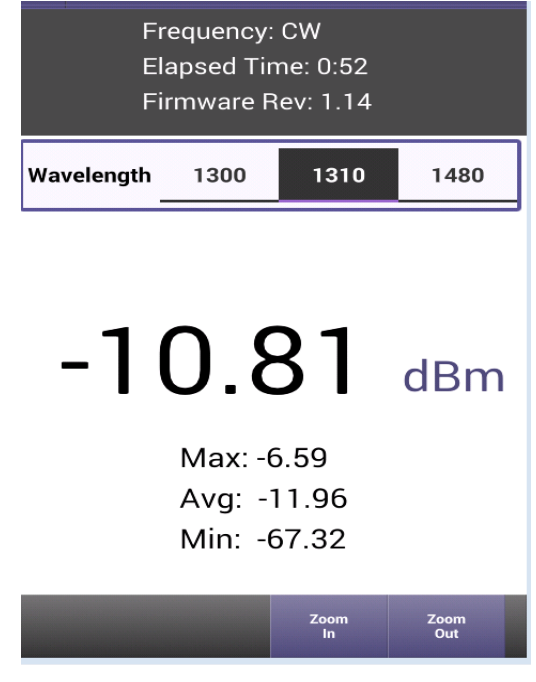